# Ledger Revaluation Profiles

### Overview

Ledger Revaluation revalues selected currency transactions using the exchange rates for the periods from the revaluation period to, and including, the current period. This allows calculation of the unrealized currency gain or loss or a currency balancing adjustment. For example, you can recalculate the base currency values from the transactions currency values for all of your debtor account transactions.

Revaluation Profiles allow you to define selection criteria for transactions that will be revalued when Ledger Revaluation is run using the selected Revaluation Profile. In a Revaluation Profile, you specify the source and target currencies. The revaluation Source Currency can be the base, transaction, or fourth currency. The Target Currency can be base currency or fourth currency.

You can create as many profiles for different types of currency transactions and for different combinations of currency revaluations you may require.

One Revaluation Profile comes as part of the SunPlus Core: MREVAL – Monthly Revaluation. Multi-Currency SunPlus sites are expected to run Ledger Revaluation once a month to synchronize the values of the base currency to estimated current values of foreign currencies. This process recognizes changes in the relative value of the foreign currency and adjusts the base currency amount.

# **Ledger Revaluation Profiles**

The screenshots in the Ledger Revaluation Profiles portion of the document show the settings for the SunPlus MREVAL – Monthly Revaluation Profile.

**Profile Code** uniquely identifies the profile

Name name of the profile

**Data Access Group Code** you can limit access to the profile using a Data Access Group

### **Currency and Value Selections Tab**

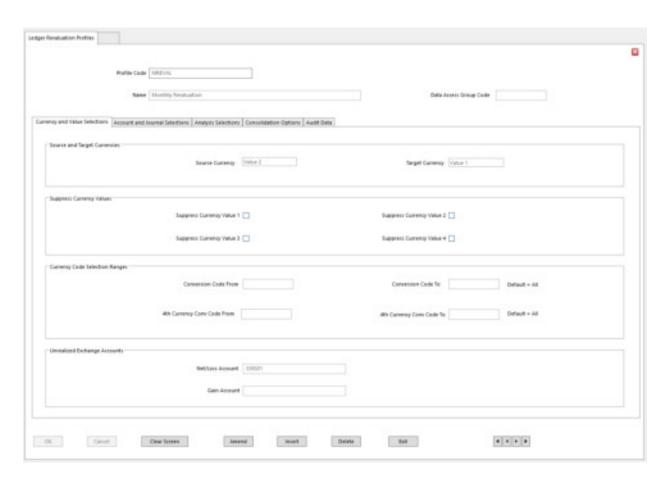

**Source Currency** 

Value 1

uses Base Currency values as basis for revaluation

Value 2 uses Transaction Currency values as basis for

revaluation

Value 4 uses Fourth Currency values as basis for revaluation

**Target Currency** Value 1 Base Currency

Value 4 Fourth Currency

**NOTE:** SunPlus uses Value 2 (Transaction) as the Source Currency and Value 1 (Base) as the Target Currency for Revaluation.

You cannot use Transaction Currency as the Target Currency.

Target and Source Currencies must be different.

### Suppress Currency Values

Check the check box for a currency value if you want to exclude it from revaluations using this profile.

A suppressed value is written as zero in the revaluation transactions; however, the source currency code is retained for each transactions, unless it is consolidated for the currency value.

You cannot suppress a currency value if it is selected for Source Currency of Target Currency.

### Currency Code Selection Ranges

Conversion Code From / To – the range of transaction currency codes required in the revaluations using this profile.

If you populate the Conversion Code From / To fields, only transactions that reference these currencies as the transaction currency are revalued when this profile is used.

Leave blank to include all currency codes in the revaluation.

### Unrealized Exchange Accounts

**Net/Loss Account** The account where you want to post the losses resulting from

revaluations using this profile, or net gains and losses, depending on the

exchange gain / loss post rule set for the ledger in Ledger Setup.

SunPlus uses 338501.

#### **Gain Account**

The account where you want to post unrealized gains resulting from revaluations using this profile. This account is only required if gains and losses are posted separately.

### **Account and Journal Selections Tab**

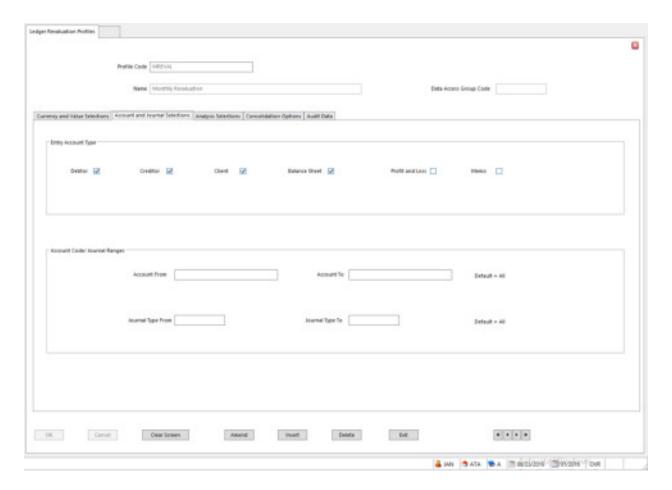

### Entry Account Type

Check the checkboxes to select the types of accounts for which transactions will be revalued when this profile is used. If an account type is not chosen, accounts or this type are excluded from this revaluation run.

Profit and Loss account types must be processed separately from other account types.

SunPlus's MREVAL includes Debtor, Creditor, Client, and Balance Sheet account types.

The Suppress Revaluation field in Chart of Accounts overrides the selections made here. This means that the transactions for an account may be excluded, even though the account has the appropriate account type.

Leave blank to include all.

### Account Code / Journal Ranges

Account From / Account To populate the Account From / Account To fields to limit the revaluation to specific accounts.

**Journal Type From / Journal Type To** populate these fields to limit the revaluation to specific Journal Type transactions.

### **Analysis Selections Tab**

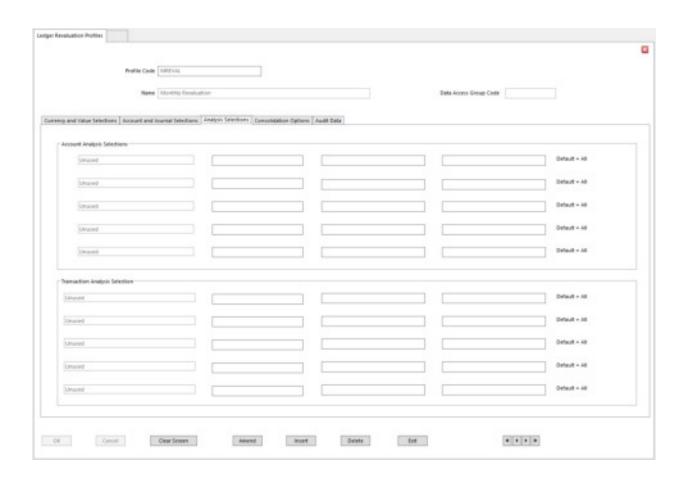

You can select up to five **Account Analysis Dimensions** and enter a range of Analysis Codes for each to define accounts with those Analysis Codes to be included in the revaluations using this profile.

You can select up to five **Transaction Analysis Dimensions** and enter a range of Analysis Codes for each to define accounts with those Analysis Codes to be included in the revaluations using this profile.

### **Consolidation Options Tab**

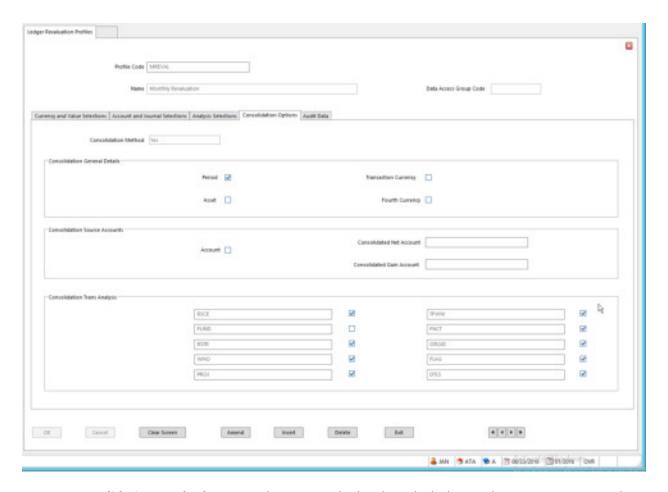

**Consolidation Method** 

determines the level at which the revaluation posting is made.

Three options:

**Select Yes** 

Consolidate the revaluation transactions according to options set on this tab. SunPlus uses this option in MREVAL.

**Select No** 

generate and post transactions at the lowest level of detail

**Select One to One** generate a separate revaluation posting for each account and allocate the same Revaluation Link Reference to the source posting the new revaluation difference posting.

**NOTE**: It is strongly recommended that you always use the same consolidate option for revaluations on a ledger.

### Consolidation General Details

| Period               | determines whether the transactions for each account selected for revaluation are consolidated by Accounting Period, prior to the revaluation. This option is not available for P&L account types.         |  |
|----------------------|----------------------------------------------------------------------------------------------------|--|
|                      | Unchecked revalues transactions for each period individually.                                                                                                    |  |
| Asset                | determines whether the transactions selected for revaluation are consolidated by asset code prior to the revaluation.                                                                                      |  |
|                      | Check to consolidate the transaction by asset code.                                                                                                    |  |
|                      | Leave unchecked to revalue the transactions individually for each asset.                                                                                                    |  |
| Transaction Currency | determines whether the transactions selected for revaluation are consolidated by Value 2 (Transaction) currency code prior to the revaluation. Value 2 is written as zero in the revaluation transactions. |  |
|                      | Check to consolidate transactions by transaction currency.                                                                                                    |  |
|                      | Leave unchecked to revalue the transactions individually for each transaction currency.                                                                                                    |  |
| Fourth Currency      | determines whether the transactions selected for revaluation are consolidated by $4^{\text{th}}$ currency code prior to the revaluation.                                                                   |  |
|                      | Check to consolidate the transactions by the 4 <sup>th</sup> currency.                                                                                                    |  |
|                      | Leave unchecked to revalue transactions individually for each                                                                                                    |  |

4<sup>th</sup> currency

#### Consolidation Source Accounts

**Account** determines whether the transactions selected for revaluation

are consolidated by account prior to the revaluation.

Select Yes to consolidate the transactions by account.

Select No to revalue transactions for each account individually.

Consolidated Net Account this field is displayed depending on the Exchange Gain / Loss

Post Rule set for the Ledger in Ledger Setup. If Net Gains and Losses is selected, enter the account to which the Consolidated

Net Gains and Losses are posted. This is required if the

transactions are consolidated across several accounts, so that the gain or loss adjustments cannot be posted to the original

transaction accounts.

**Consolidated Loss Account** this field is displayed depending on the Exchange Gain / Loss

Post Rule set for the Ledger in Ledger Setup. Enter the account to which the Consolidated Losses are posted. This is required if the transactions are consolidated across several accounts, so that the gain or loss adjustments cannot be posted to the

original transaction accounts.

**Consolidated Gain Account** this field is displayed depending on the Exchange Gain / Loss

Post Rule set for the Ledger in Ledger Setup. Enter the account to which the Consolidated Gains will be posted. This is required if the transactions are consolidated across accounts, so that the

gain or loss adjustments cannot be posted to the original

transaction accounts.

### Consolidation Trans Analysis

### Consolidation Transaction Analysis Dimensions 1 to 10

For each analysis dimension assigned to the ledger transactions you can determine whether the transactions selected for revaluation are consolidated for the analysis dimension, within the account prior to the revaluation.

Check the check box to consolidate the transactions that reference a selected dimension, within each account.

Leave it unchecked to generate separate revaluation postings for each analysis code for the dimension.

#### **Audit Data Tab**

Fields in this tab cannot be edited. The values displayed here are audit data. After a Ledger Revaluation is run using this Profile, this tab displays audit data associated with the revaluation.

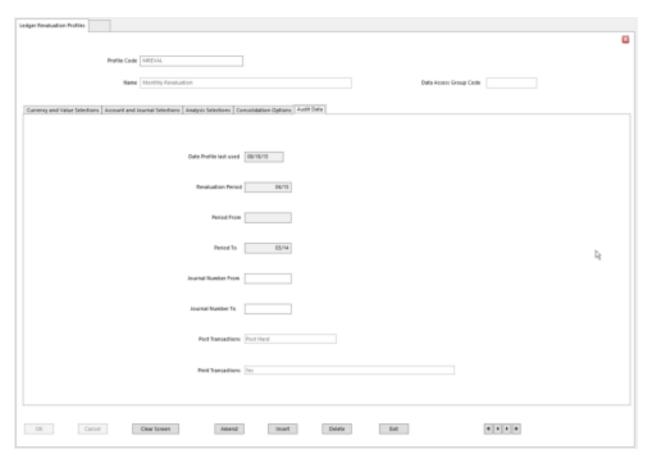

displays the date that a Ledger Revaluation was last run using this profile.

Revaluation Period displays the Accounting Period in which a Ledger Revaluation was last run using this profile.

Period From / To displays the range of periods that was selected in Ledger Revaluation when this profile was last used in a revaluation.

Journal Number From / To displays the range of journal numbers selected in Ledger Revaluation when this profile was last used.

#### **Post Transactions**

displays the posting option that was selected in Ledger Revaluation when this profile was last used in a revaluation. There are three options:

**Do Not Post** selected transactions were validated but not

posted

**Post Hard** selected transactions were validated and the

journal was hard posted to the ledger

**Post Provisional** selected transactions were validated and the journal was posted provisionally

**Print Transactions** 

displays Yes if the individual revaluation transactions were included in the revaluation report when this profile was last used in a revaluation.

# **Ledger Revaluation**

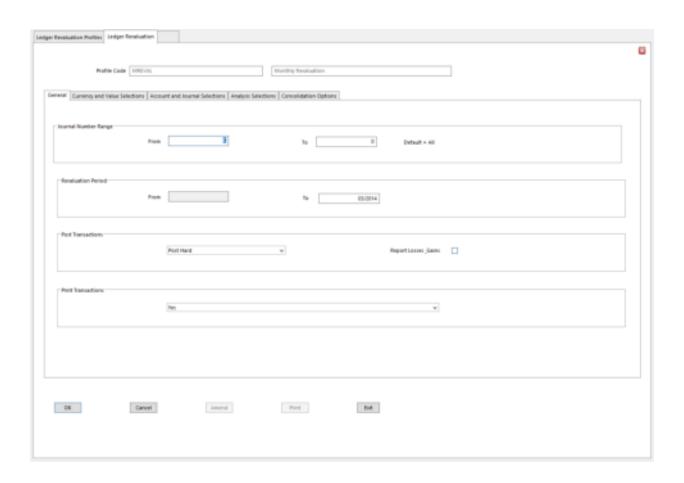

**Profile Code** Enter the Revaluation Profile Code to be used.

Journal Number Range

From / To You can limit the revaluation to a journal or a range of journals

Leave blank to include all

Revaluation Period

From / To Enter the period or range of periods to revalue

For P&L revaluations: enter a range

For all other types: enter a single period

### Post Transactions

This determines whether or not revaluation transactions are posted to the ledger.

Options are:

**Post Hard** posts the revaluations

**Do Not Post** reports, but does not post, revaluations

**Post Provisional** only if ledger is set up for Provisional Posting

**Report Losses / Gains** displays only if Post Transactions is set to Do Not Post and if the

Exchange Gain / Loss Post Rule is set to Gains Only or Losses

Only in Ledger Setup.

Select to allow consolidation to both gains and losses accounts, overriding the setting of the Exchange Gain / Loss Post Rule set

for the ledger.

Leave unchecked to follow the Exchange Gain / Loss Post Rule for the ledger, and therefore use a Gains account only or a

Losses account only for consolidation.

### Selection Criteria Tabs (Display Only)

The following tabs display the selection criteria defined in the Revaluation Profile. The criteria cannot be modified in this form.

- Currency and Value Selections Tab
- Account and Journal Selections Tab
- Analysis Selections Tab

• Consolidation Options Tab

# **Currency and Value Selections Tab**

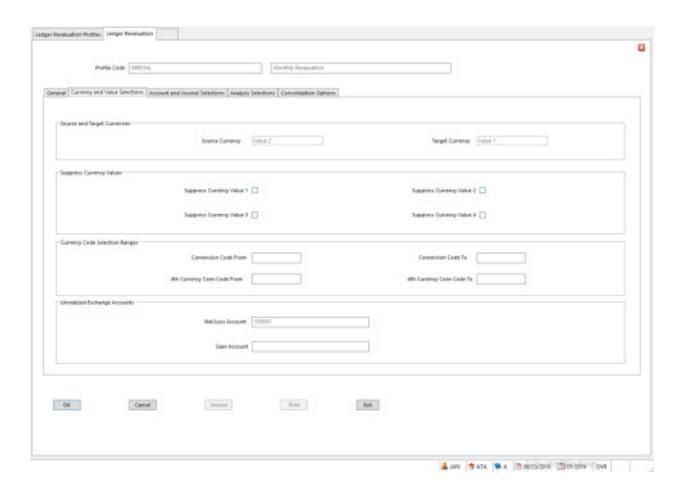

# Account and Journal Selections Tab

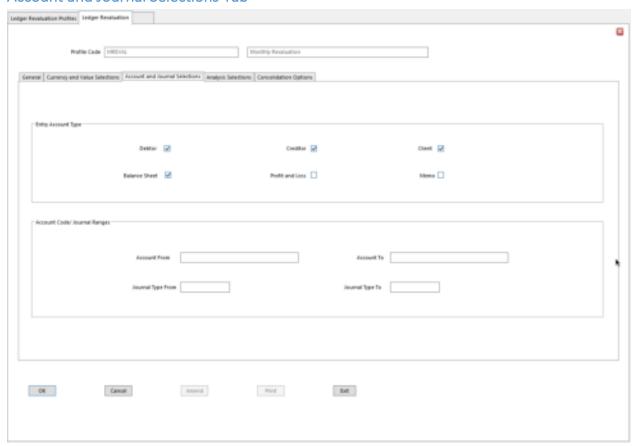

**Analysis Selections** 

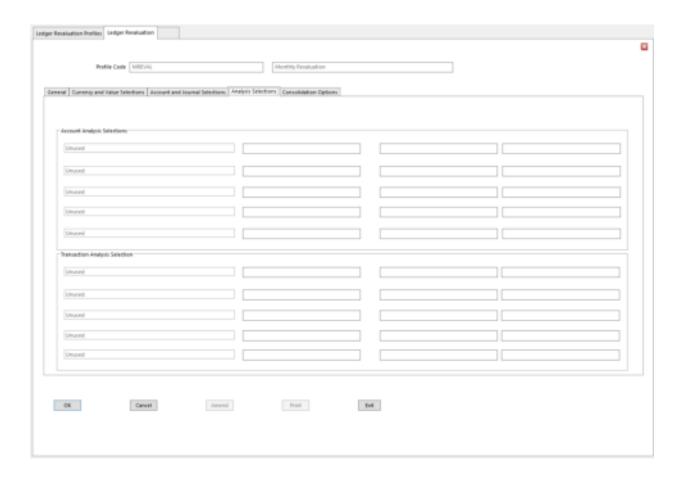

# **Consolidation Options Tab**

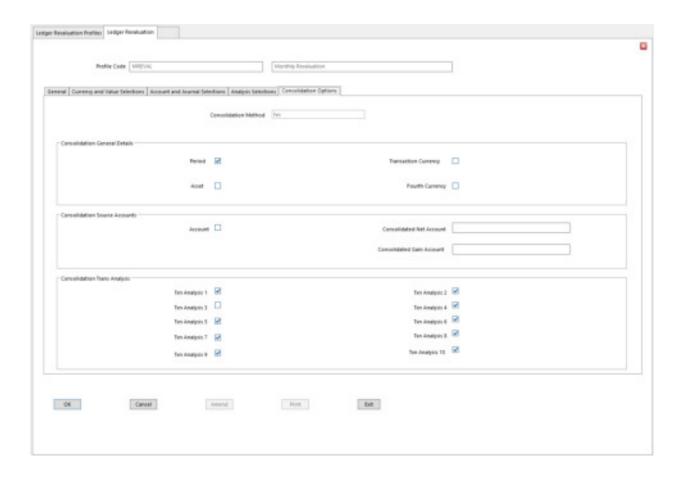